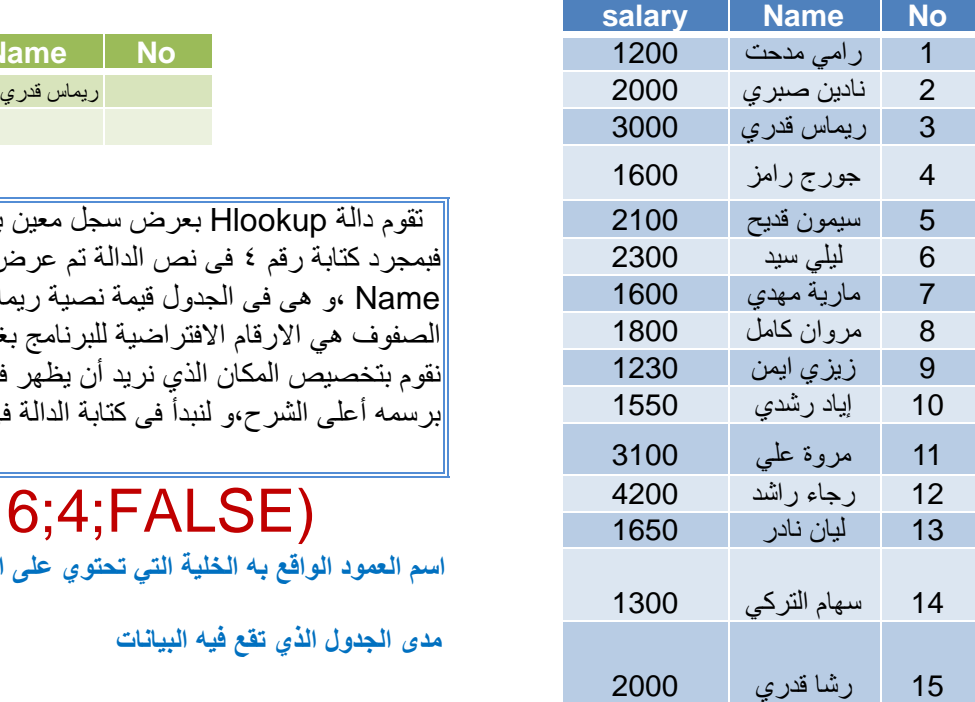

**بالنسبة لمن ٌستخدمون نسخةاكسل 2007 سٌقومون بوضع فاصلة عادٌة فى الدالة بدالً من الفاصلة المنقوطة.**

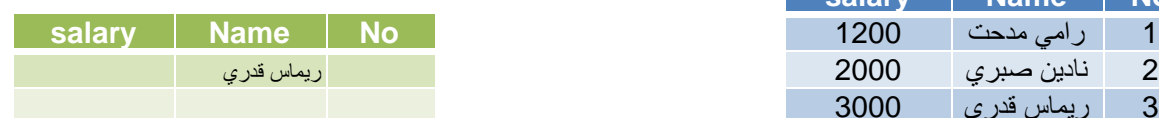

## **شرح دالة Hlookup**

تقوم دالة Hlookup بعرض سجل معين بدلالة رقم الصف الموجود به هذا السجل فى الجدول كما فى الجدول السابق، فبمجرد كتابة رقم ٤ فى نص الدالة تم عرض القيمة الموجودة فى الصف الرابع من الجدول الاساسى بالعمود المسمى Name ،و هي في الجدول قيمة نصيبة ريماس قدري و إذا كانت هناك قيمة رقمية سبتم عرضها أيضاً (ملحوظة ارقام الصفوف هى الار قام الافتر اضية للبر نامج بغض النظر عن التر قيم الذي قمت أنا بكتابته فى العمود الاول )و لعمل ذلك نقوم بتخصيص المكان الذي نر بد أن بظهر ً فيه البيانات التى سبتم البحث عنها و لبكن بر سم جدول صغير كما قمت بر سمه أعلى الشر ح،و لنبدأ فى كتابة الدالة فى الخلية الاولى من العمود المخصص لكتابة الاسم و تكون الدالة كالتالي:

## =Hlookup("Name";A1:C16;4;FALSE)

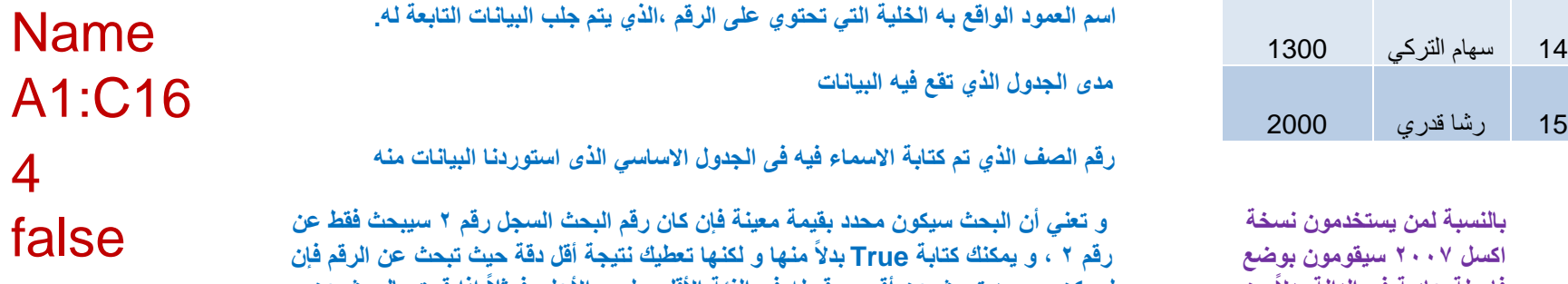

**إذا قمت بالبحث عن لم ٌكن موجود تبحث عن أقرب رقم له فى الفئة األقل و لٌس األعلى فمثالً رقم 16 و هو لٌس موجود ستكون النتٌجة ان ٌكتب االسم الموجود بالسجل رقم .15**

إذا أردت استخدام الدالة أكثر من مرة لنفس مدى البيانات يمكنك تثبيت مدى البيانات (make it absolute range) ورذلك بالضغط على المفتاح F4 من لوحة المفاتيح بجوار اسم الخلية الاول في المدى و الاخير ليصبح شكل المدى \$A\$1:\$C\$16 و يهذا بصبح شكل الدالة كما بلي و يمكن نسخها و اعادة لصقها في إي خلية مع تغير رقم الصف الذي تربد ظهور البيانات **الخاصة به و اسم العمود.**

**للمزٌد من الشروحات فى مجال الكمبٌوتر،أو اللغات ٌمكنكم زٌارة صفحة الفٌس بوك على الرابط التالً https://www.facebook.com/ShereenElmasry26** =Hlookup("Name";\$A\$1:\$C\$16;3;FALSE)